## **Debian 8.x - Guia de Instalação - Fábrica de Noobs**

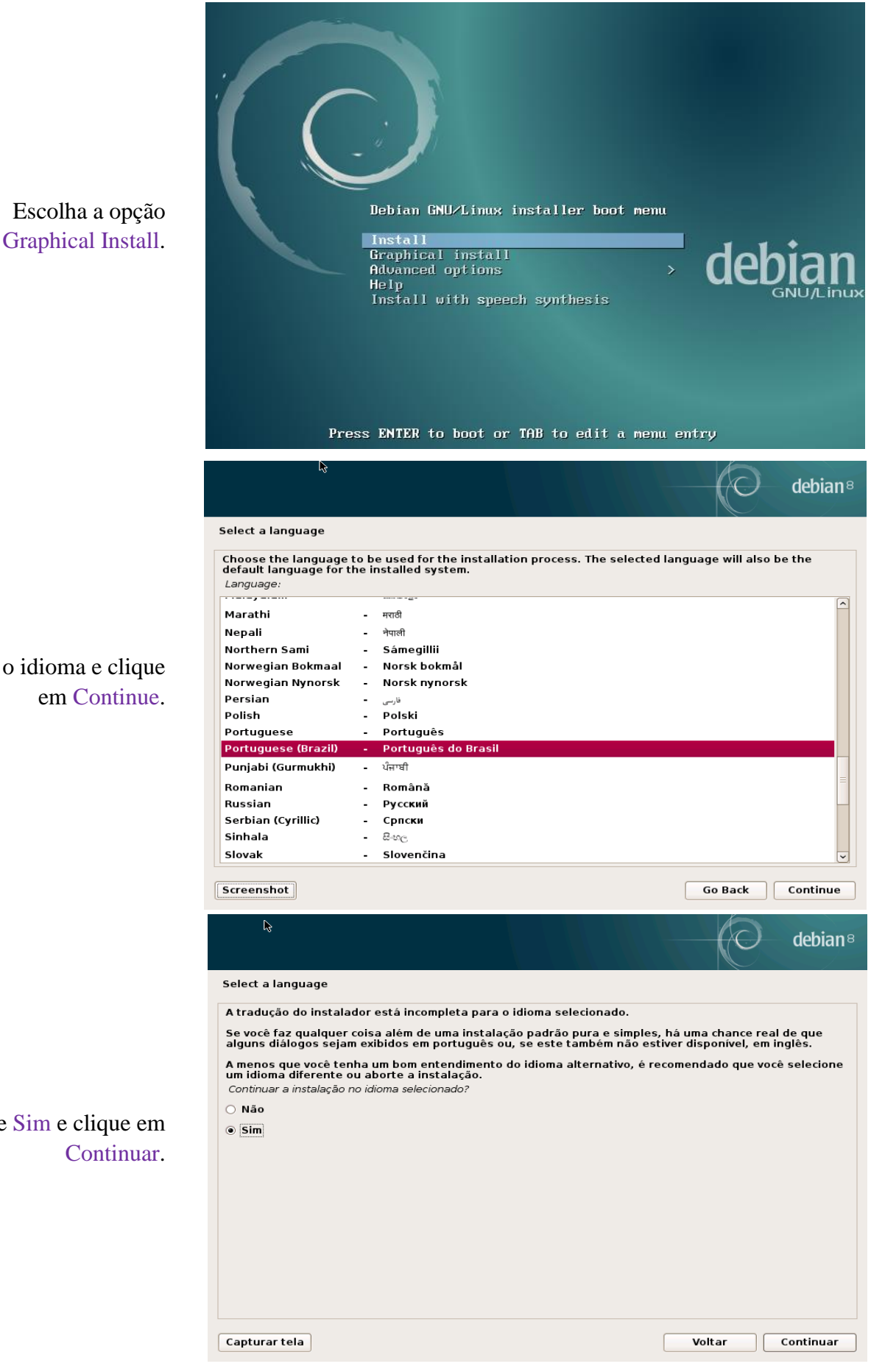

Escolha o idioma e clique em Continue.

Marque Sim e clique em Continuar.

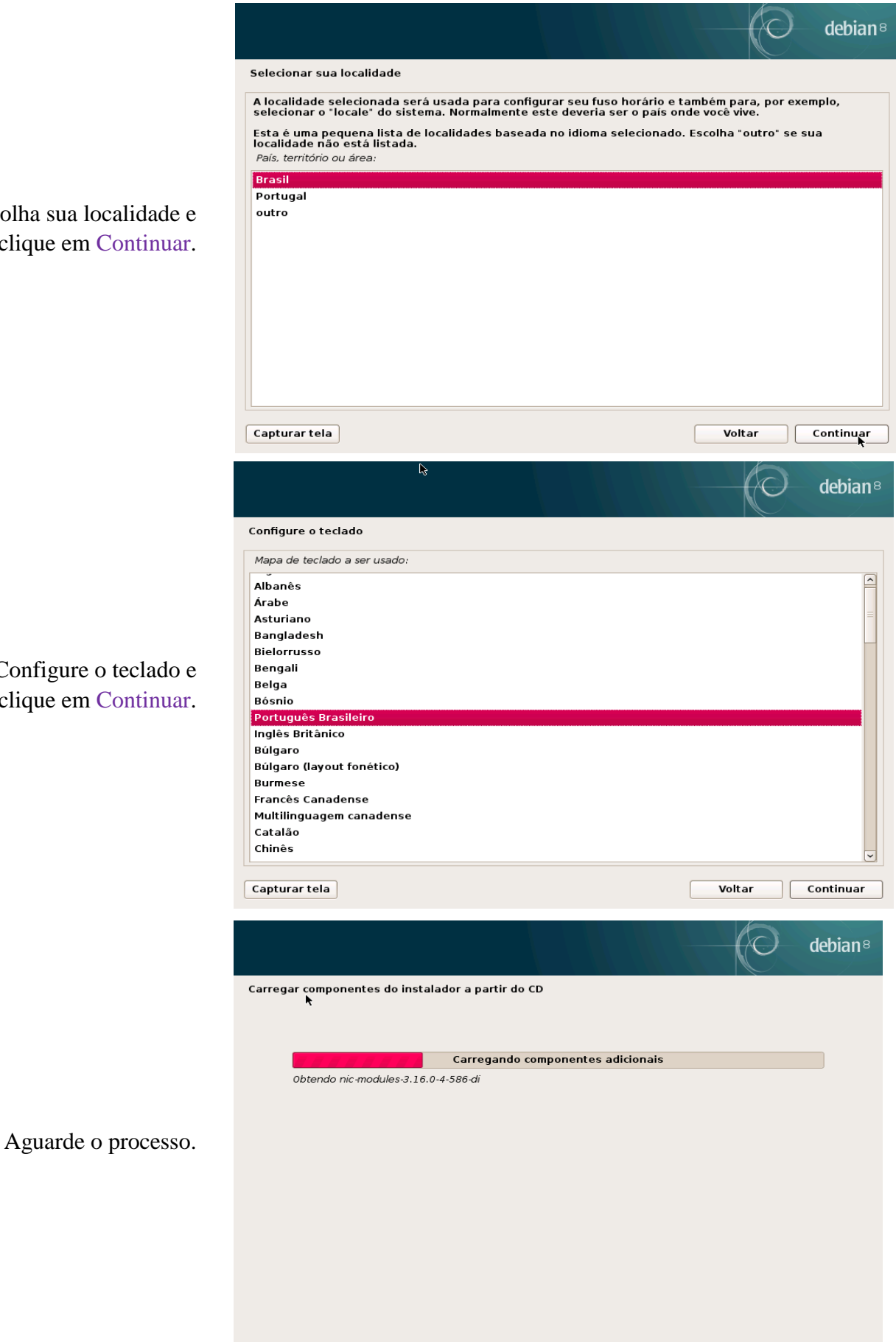

Escolha sua localidade e clique em Continuar.

> Configure o teclado e clique em Continuar.

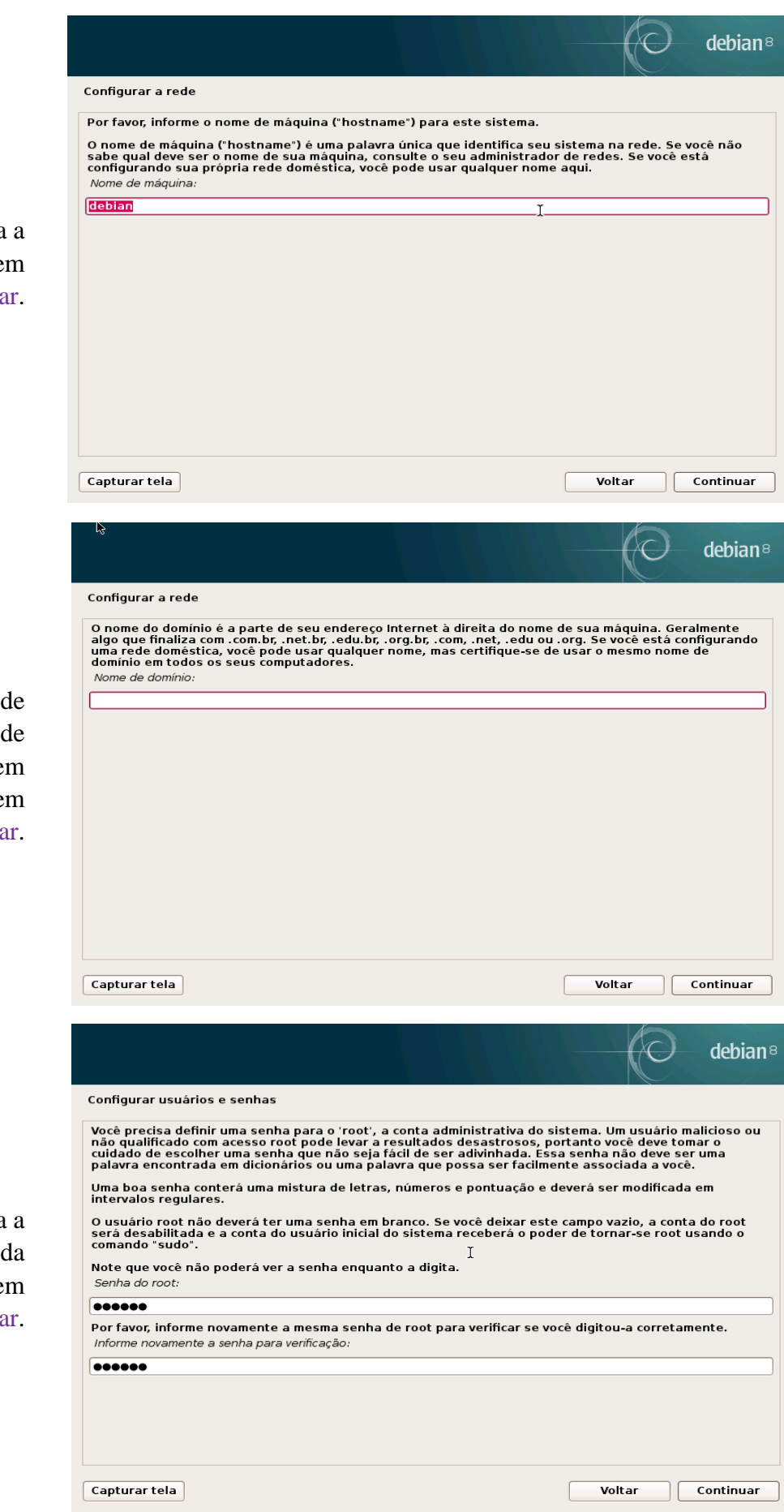

Defina um nome para a máquina e clique em Continuar.

> Defina um nome de domínio (em rede doméstica deixe em branco) e clique em Continuar.

Defina uma senha para a conta de administrador da máquina. Clique em Continuar.

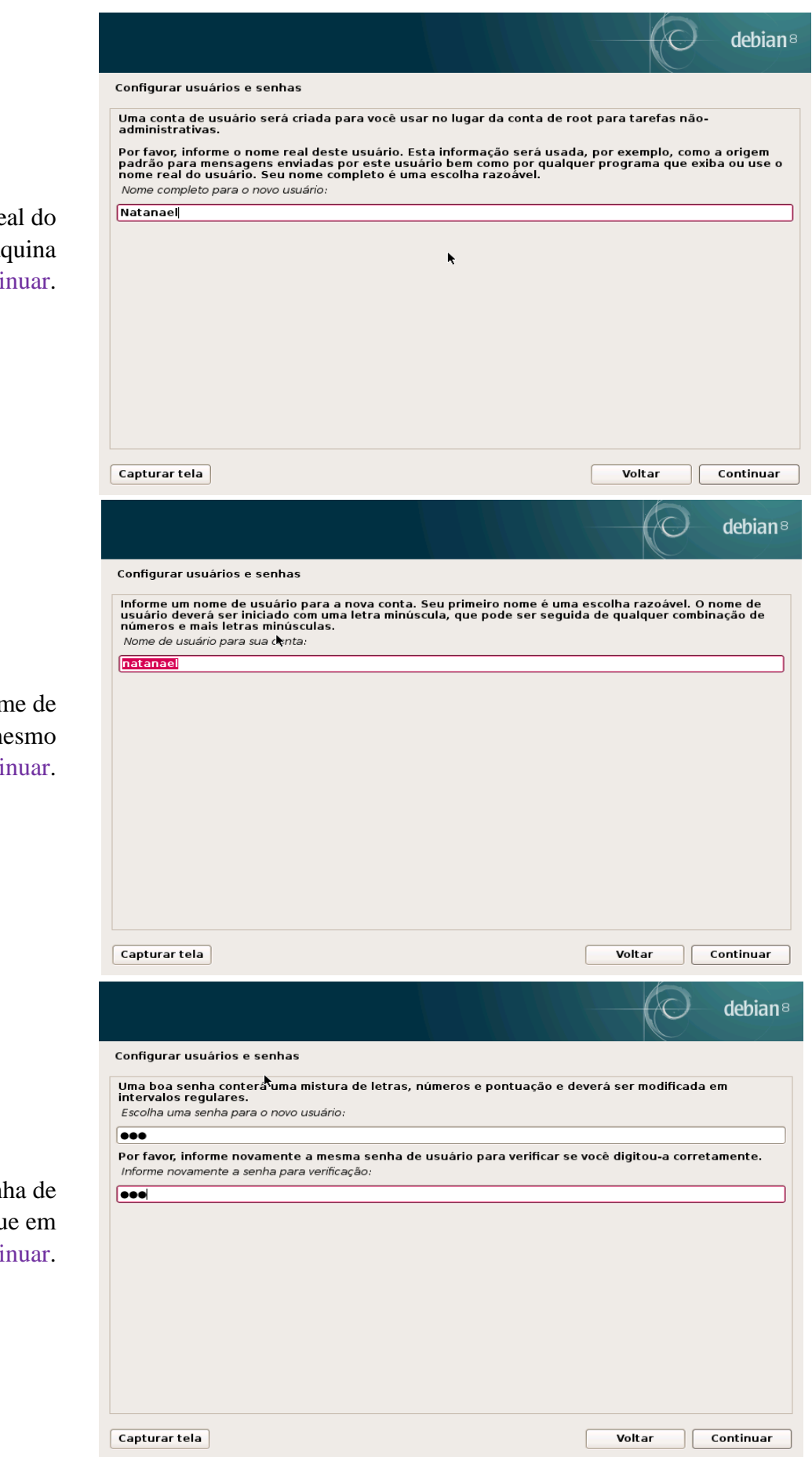

Informe o nome real do usuário dono da máquina e clique em Continuar.

Informe o nome de usuário usuário do mesmo e clique em Continuar.

> Informe a senha de usuário e clique em Continuar.

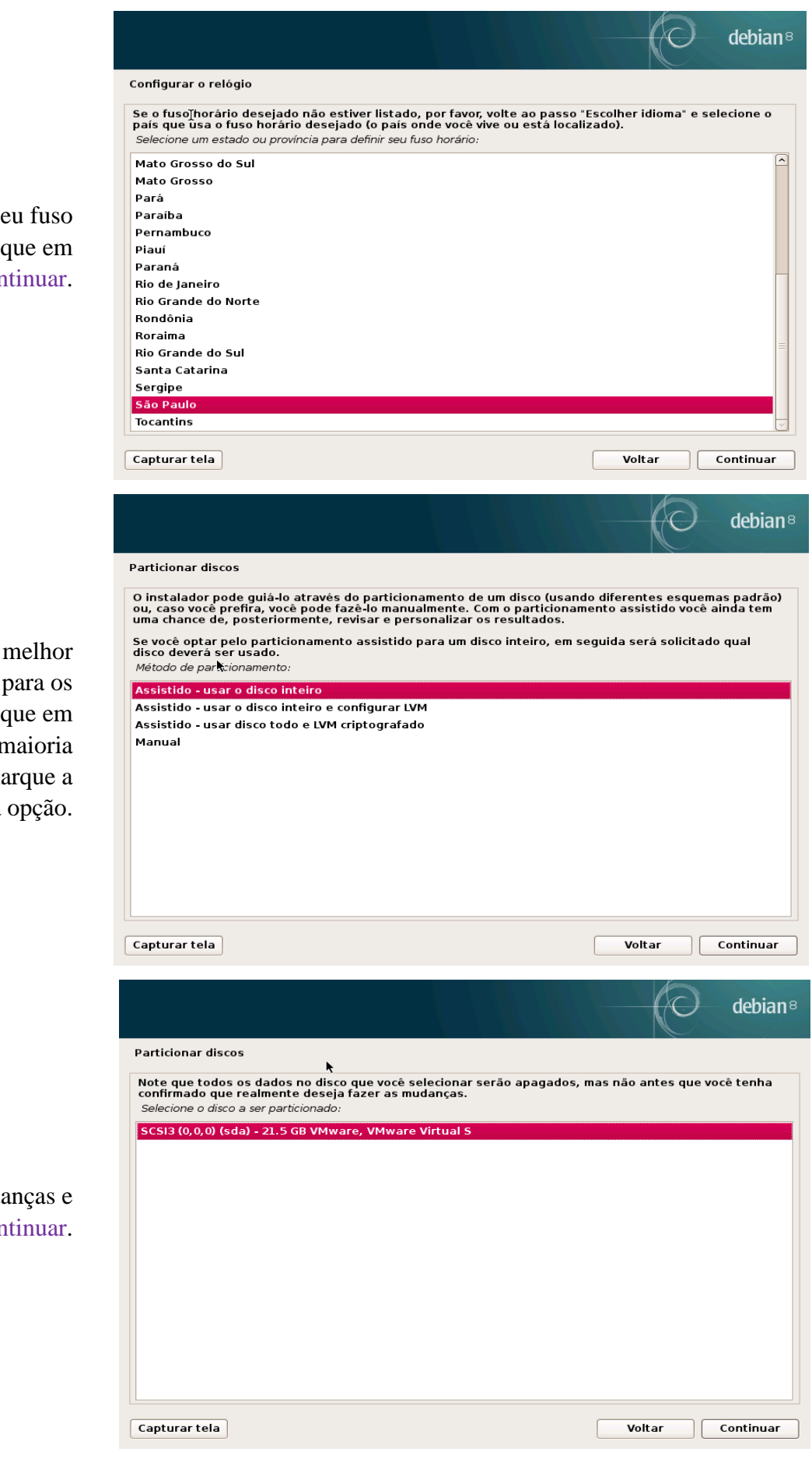

Selecione seu fuso horário e clique em Continuar.

Escolha a melhor configuração para os discos e clique em Continuar. Na maioria dos casos, marque a primeira opção.

Confirme as mudanças e clique em Continuar.

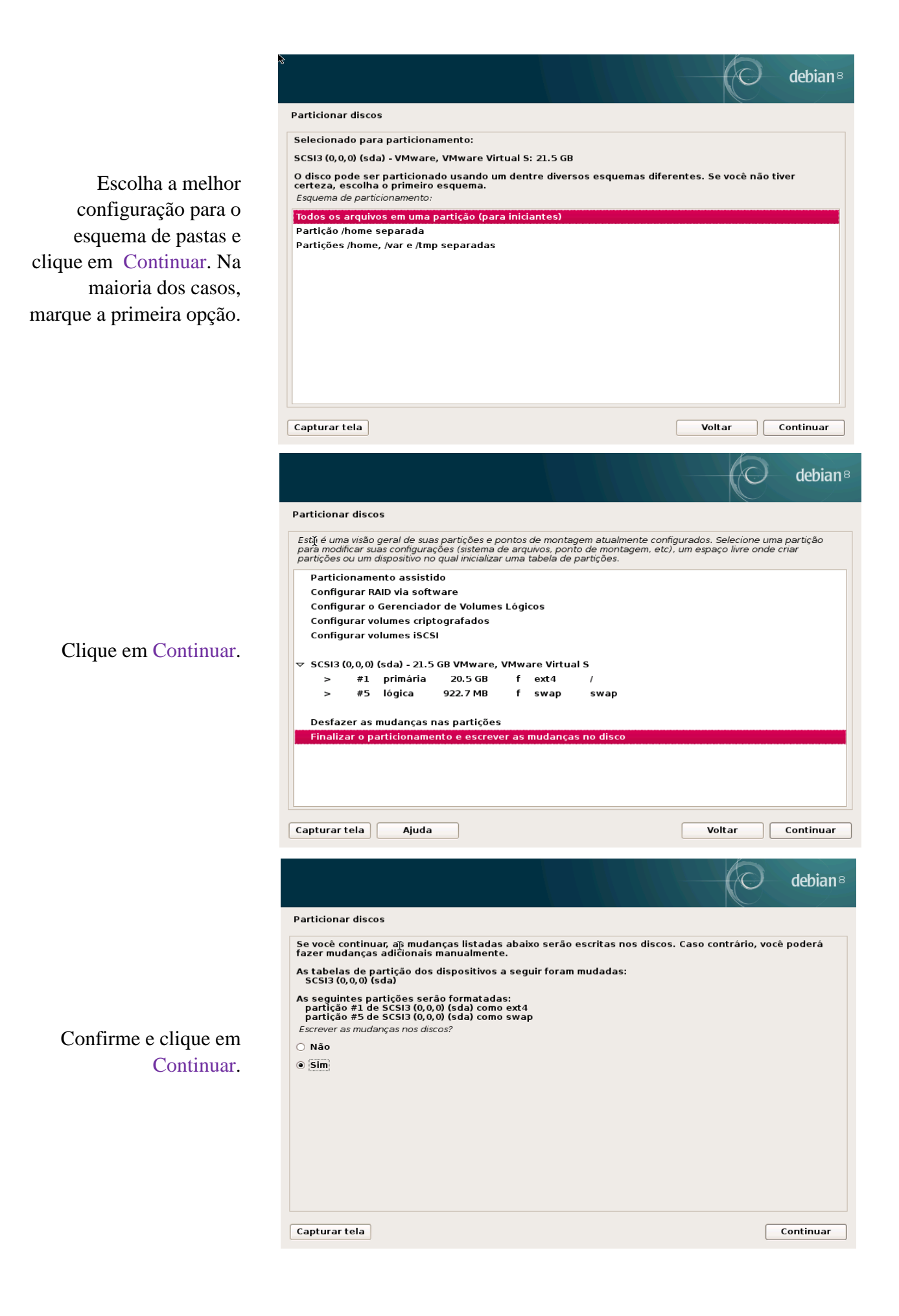

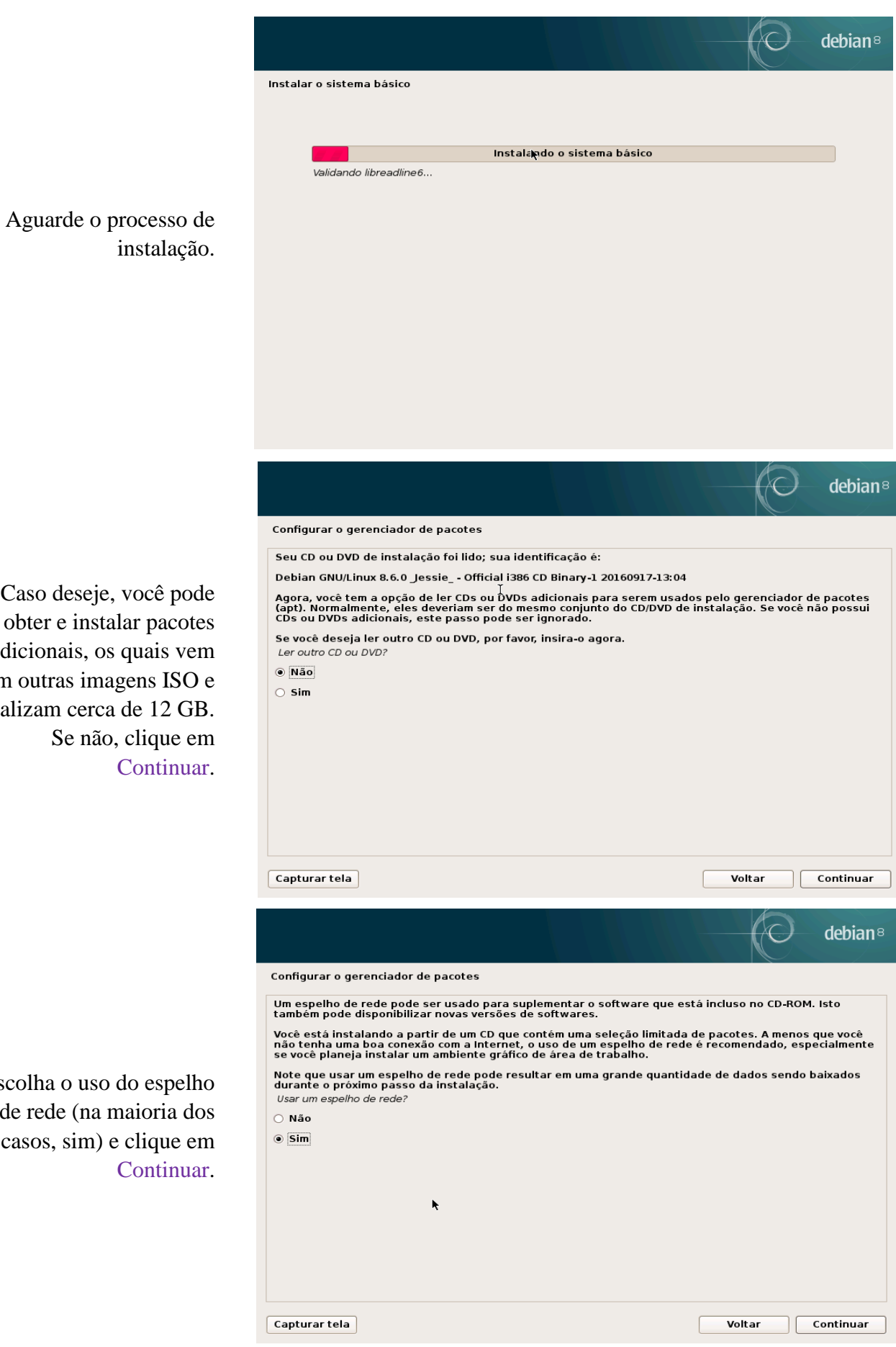

instalação.

Caso deseje, você pode obter e instalar pacotes adicionais, os quais vem em outras imagens ISO e totalizam cerca de 12 GB. Se não, clique em **Continuar** 

Escolha o uso do espelho de rede (na maioria dos casos, sim) e clique em **Continuar** 

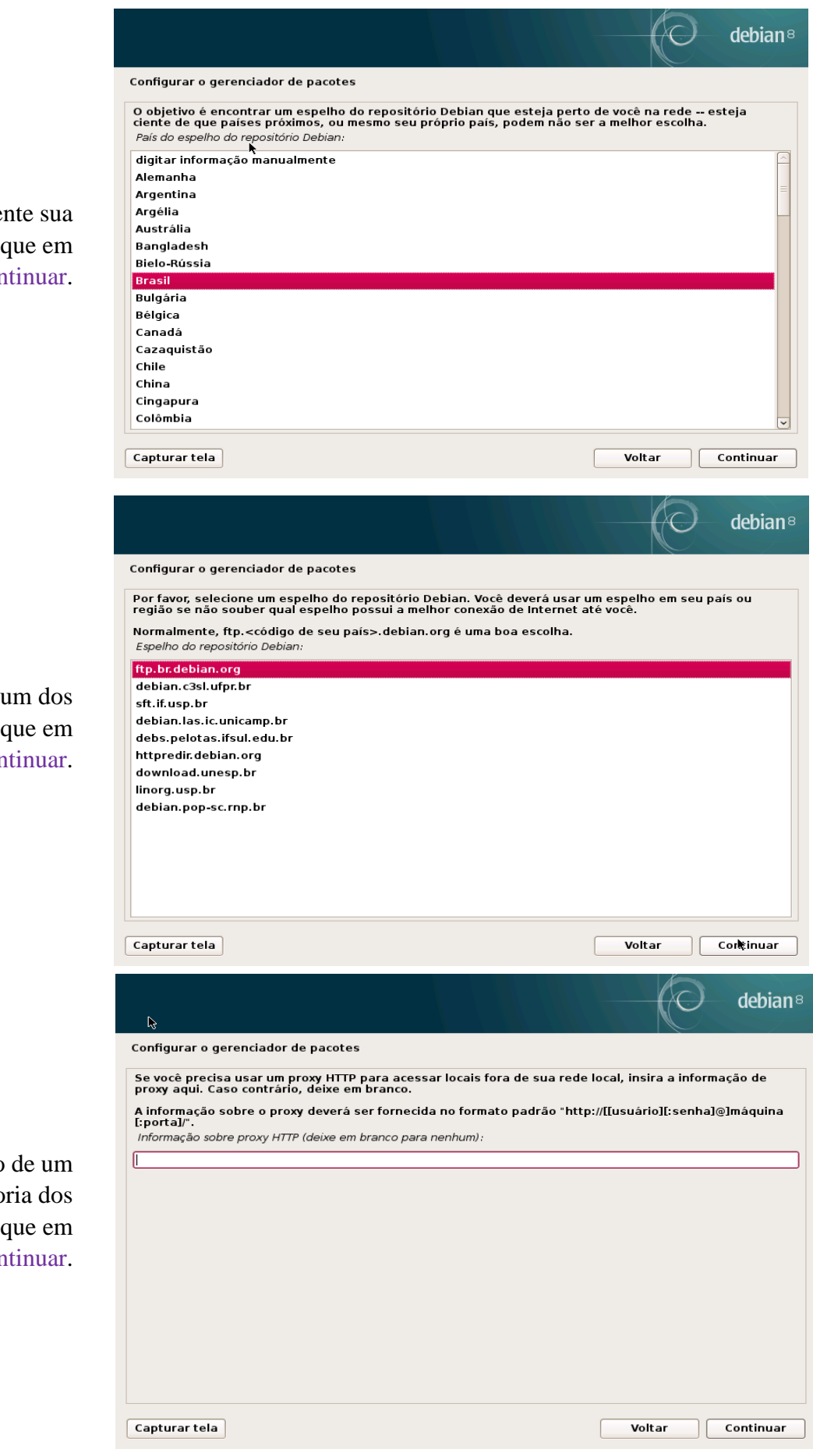

Marque novamente sua localização e clique em Continuar.

Escolha algum dos servidores e clique em Continuar.

Escolha o uso de um proxy (na maioria dos casos, não) e clique em Continuar.

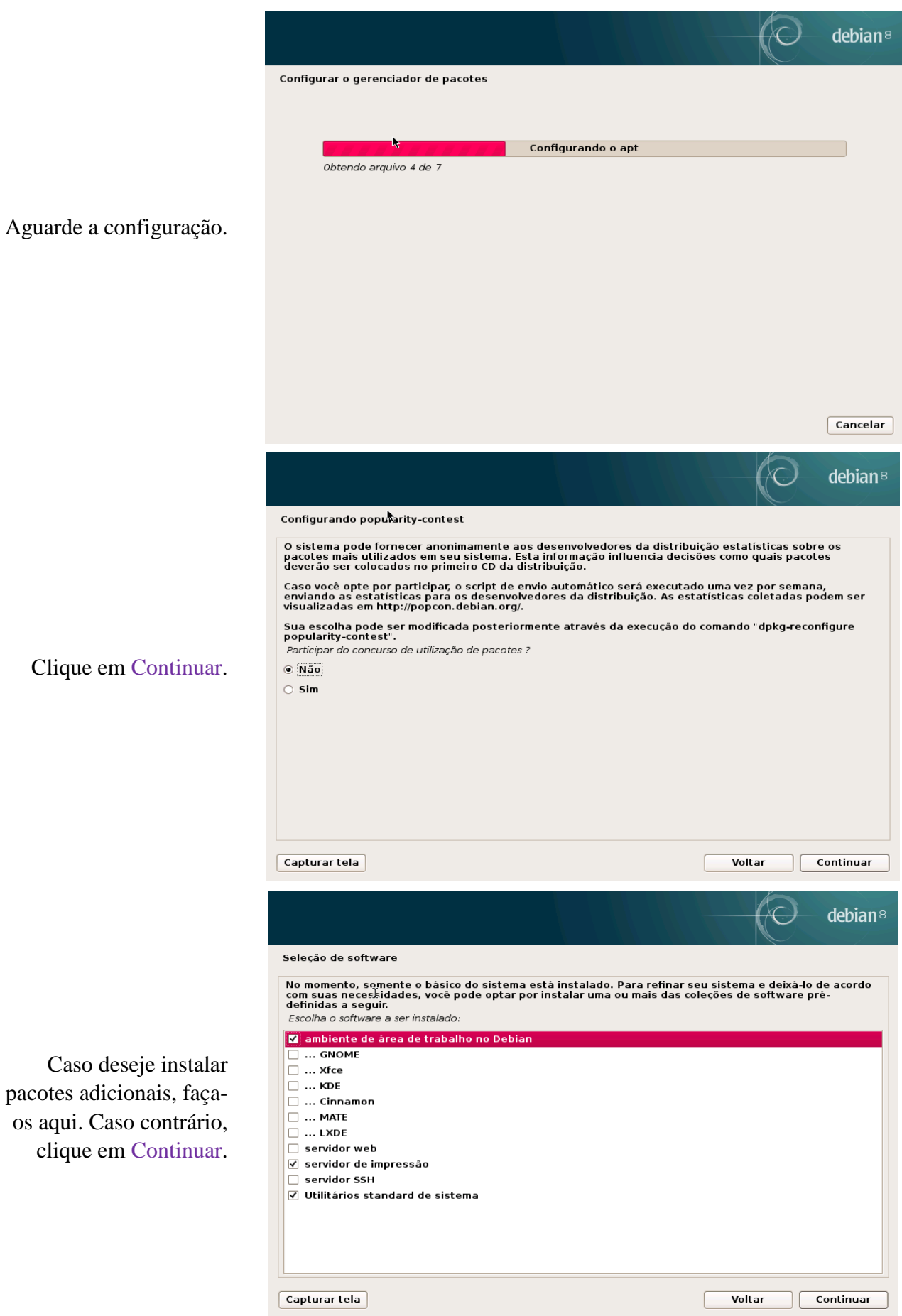

Caso deseje inst pacotes adicionais, fa os aqui. Caso contrá clique em Contin

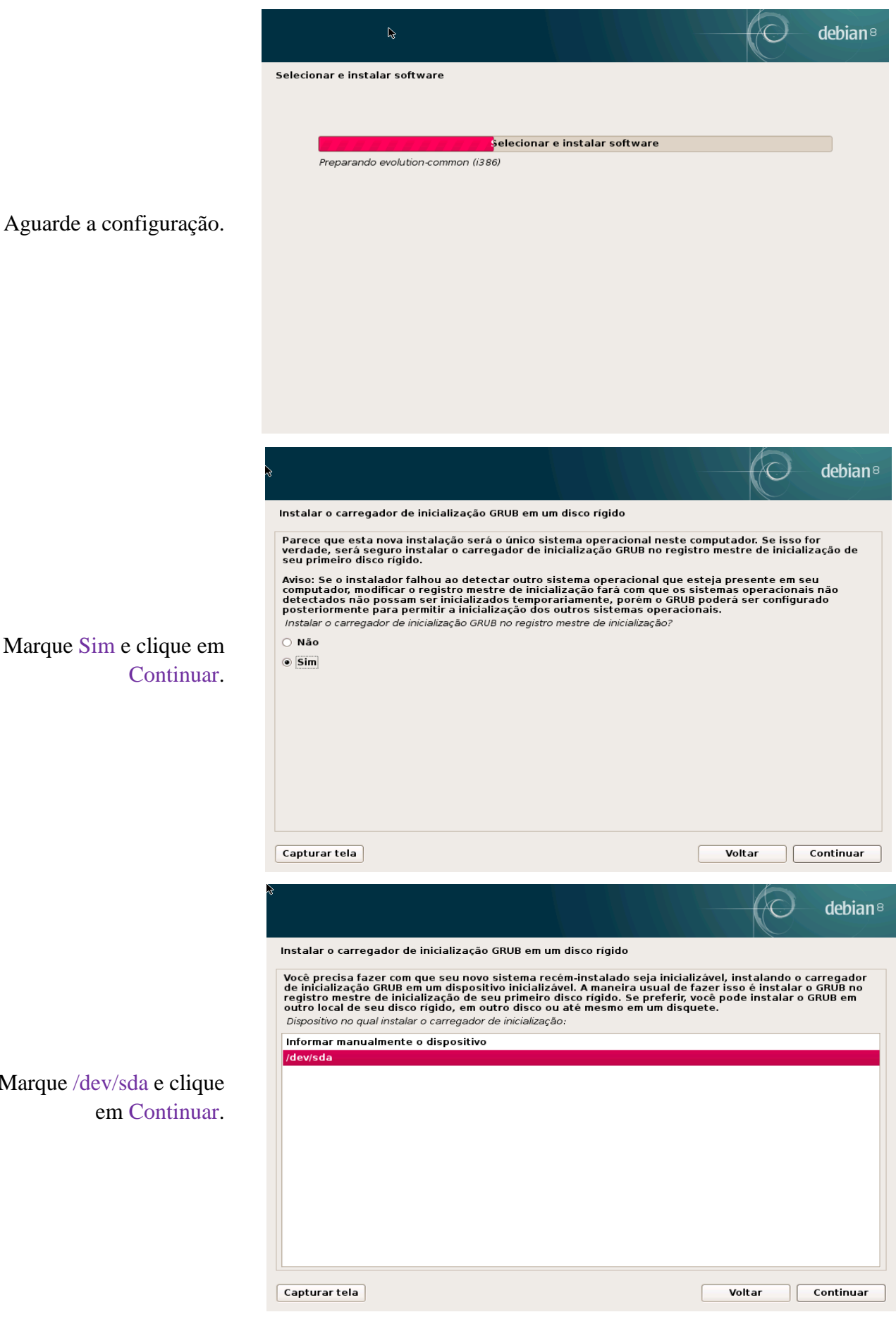

Marque /dev/sda e clique em Continuar.

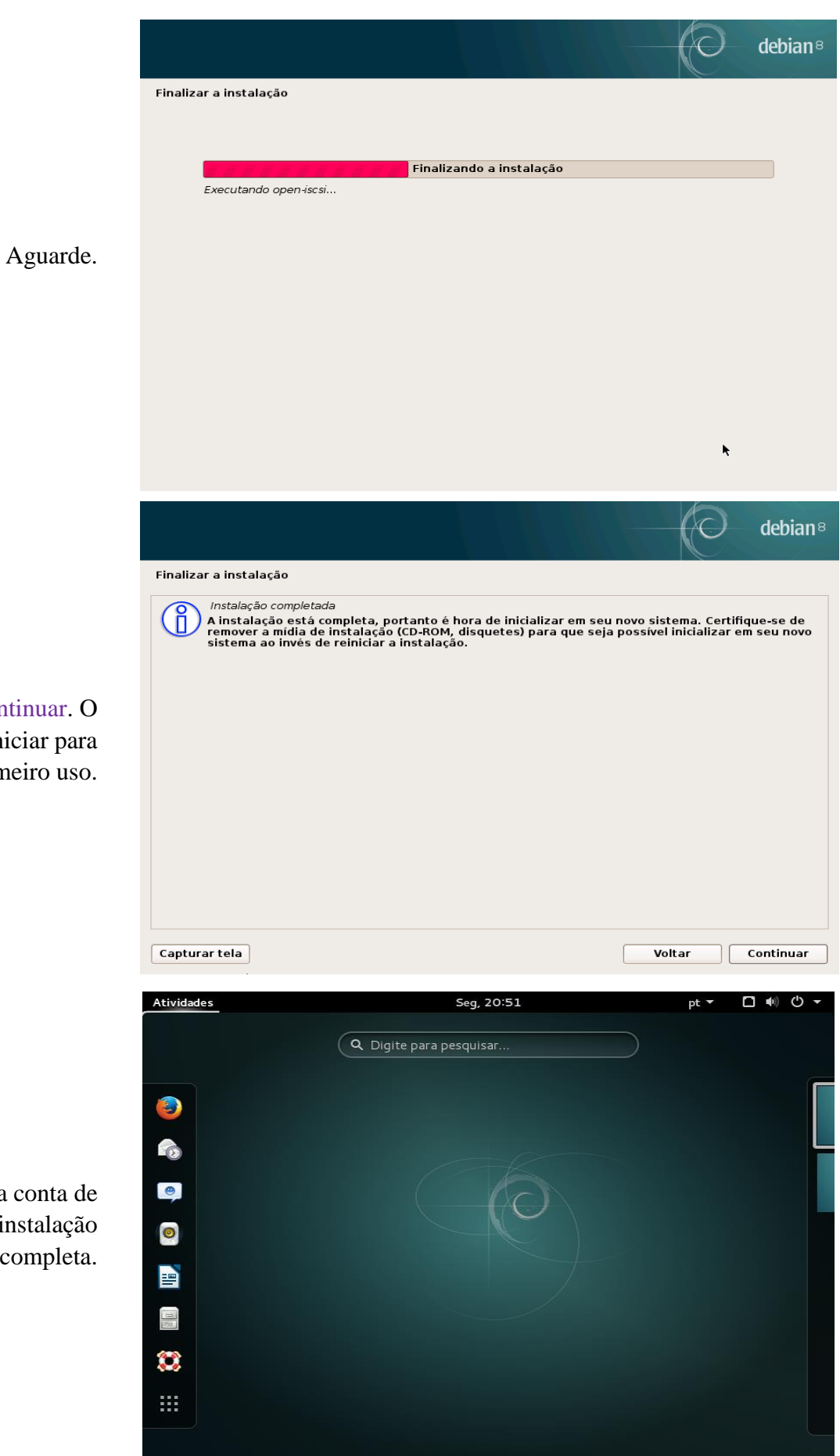

Clique em Continuar. O sistema irá reiniciar para o primeiro uso.

Faça login na conta de usuário, e a instalação está completa.